## **USB Belleklere Bulaşan Virüsleri Temizlemek**

USB belleklerinizde bulaşan dosya gizlene virüsünü temizlemek için aşağıdaki adımları tek tek yapar iseniz USB belleklerini kendiniz de temizleyebilirsiniz.

Flash diski bilgisayarımızın USB portuna takıyoruz ve sonra bilgisayarımı açıp takmış olduğumuz USB flash bellek hangi sürücü harfini almış ona bakıyoruz. Bizim ki (G:) harfini almış

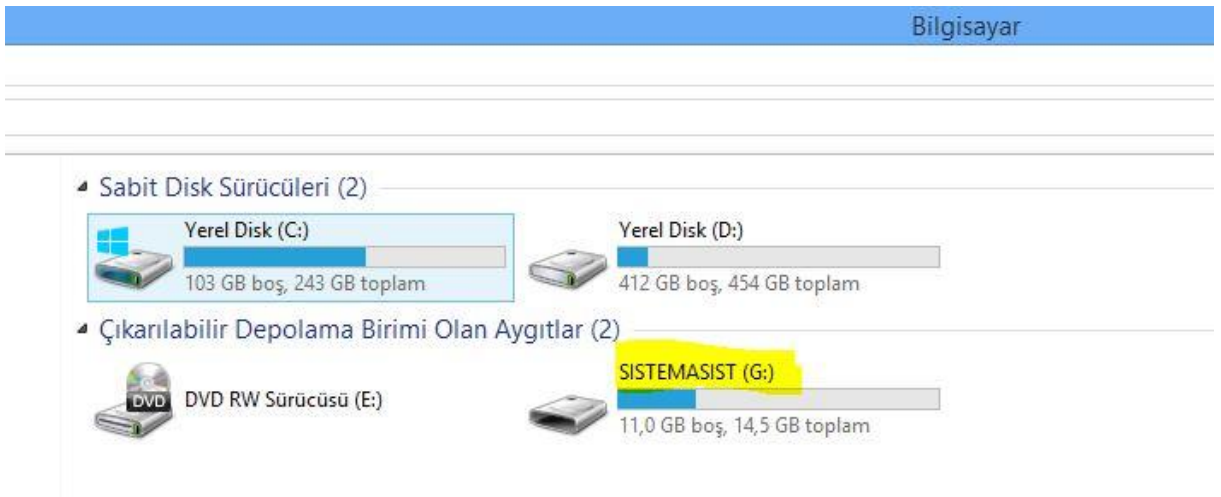

Sonra bilgisayarımızdan

- Windows 7 lerde Sırası İle Başlat => Çalıştır => CMD yazıp enter basıyoruz
- Windows 8 lerde Sırası İle Windows pencere tuşuna basıp arama kısmından CMD yazıp enter'a basıyoruz.

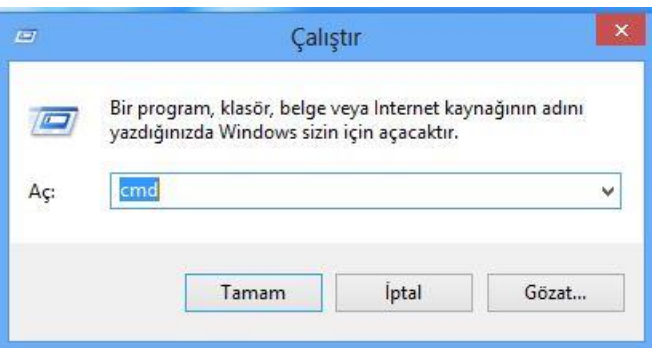

Daha sonra gelen siyah ekrana USB belleğin aldığı sürücü harfini yazıp iki nokta yazıyoruz enter'a basıyoruz Siyah ekran resimdeki gibi sizin verdiğiniz harfte olması gerekmektedir.

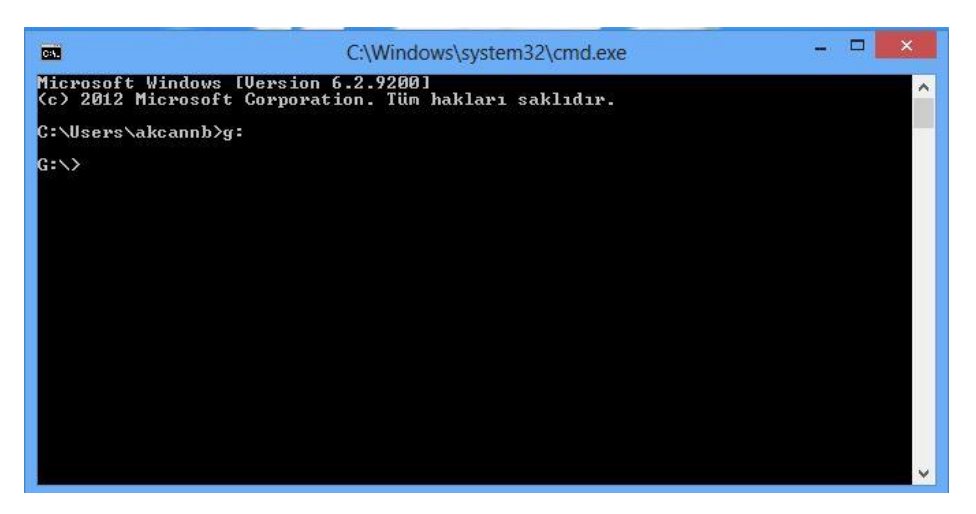

Şimdi komut satırında sıra attib komutunu yazmaya geldi. Şimdi g: sürücüne düştükten sonra

(attrib -h -s /d /s \*.\*) yazıp enter basıyorsunuz. USB belleğin içindeki dosya boyutuna göre işlem uzun sürebilir.

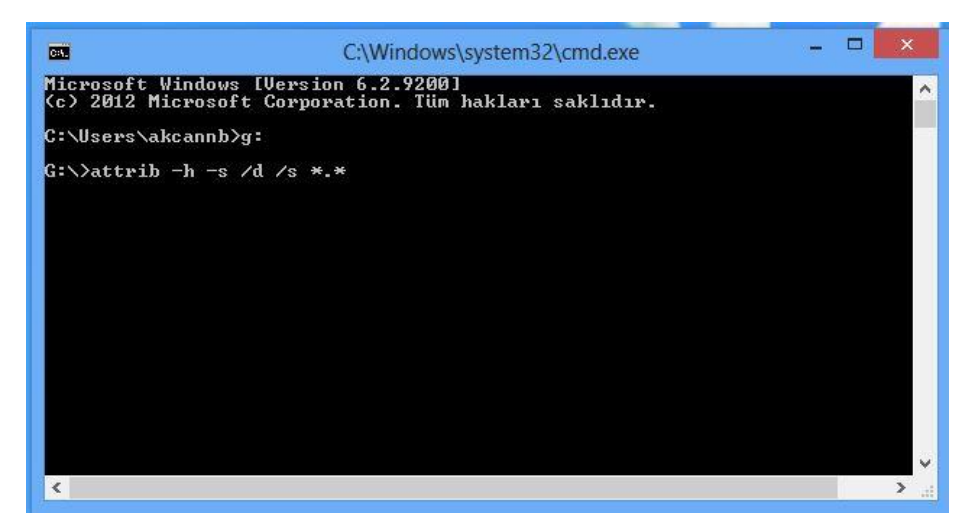

İşlem bittiğinde Komut satiri gene G: (Vermiş olduğunuz sürücü harfi) düştüğünde işlem başarılı şekilde tamamlanmış demektir.

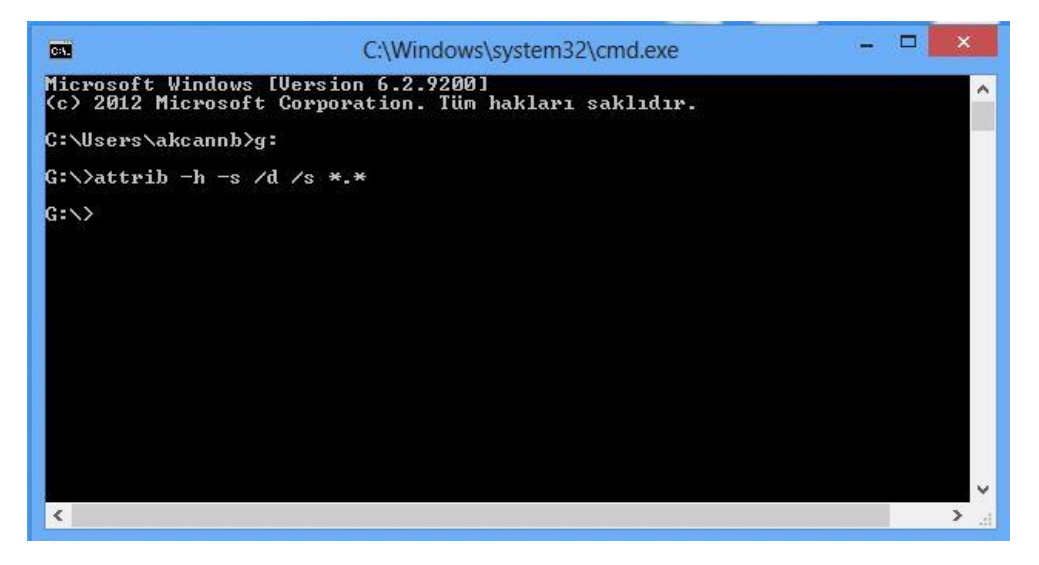

Şimdi Bilgisayarım açıp USB belleği açıyoruz. Biraz önce içi dolu olduğu halde boş gözüken flash bellekte birkaç dosya oluşmuş. Sizin dosyalarınız isim yazmayan klasörün içerisinde sakın ha sakın o dosyayı silmeyiniz. Dosyanın içine girdiğiniz de göreceksiniz.

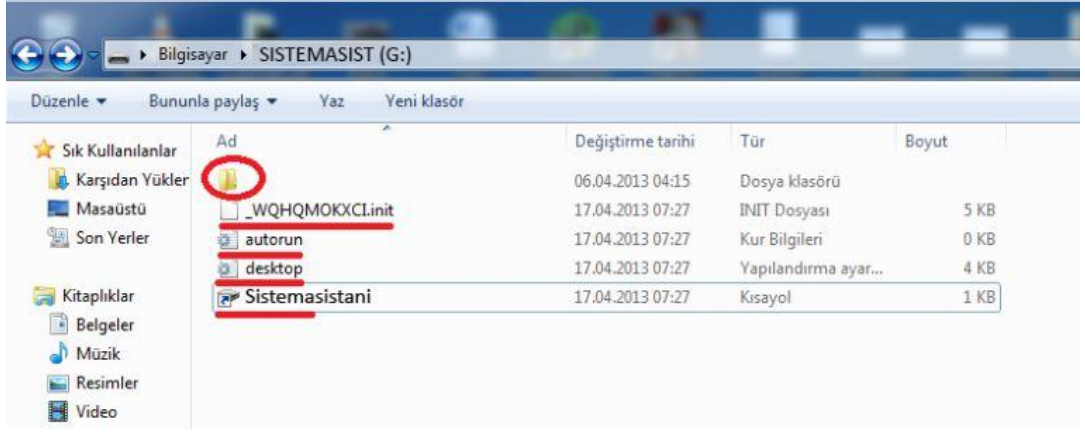

İsimsiz boş klasör dışında olanlar USB diskinize bulaşmış virüslerdir. Onları SHİFT+DELETE tuşlarına aynı anda basarak sonsuza dek silebilirsiniz.

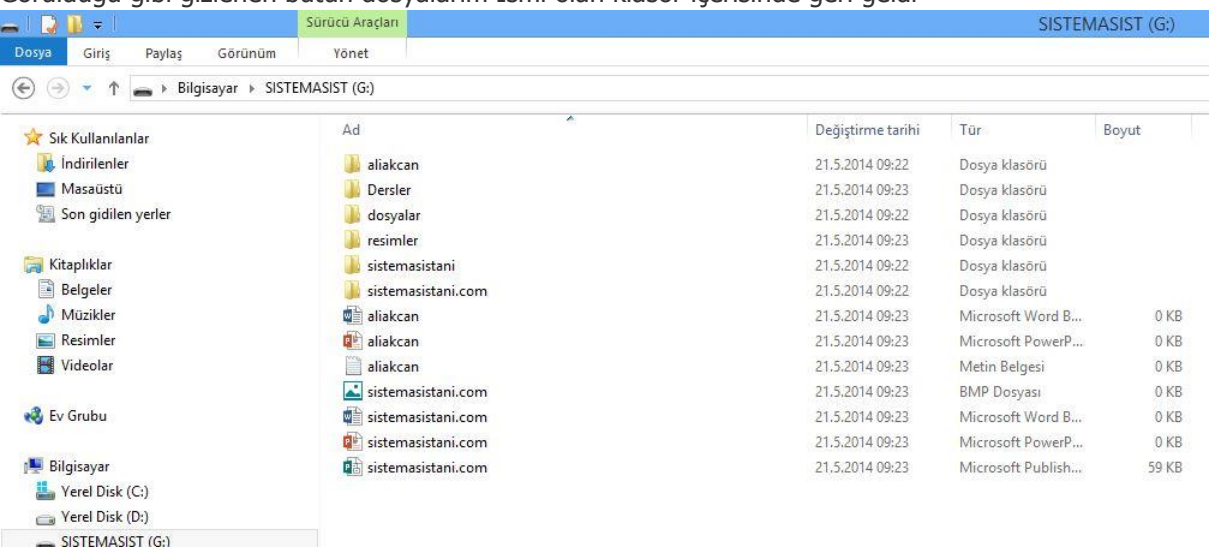

Görüldüğü gibi gizlenen bütün dosyalarım İsmi olan klasör içerisinde geri geldi

Sorularınız için [bt@uskudar.edu.tr](mailto:bt@uskudar.edu.tr) adresine mail gönderebilirsiniz.

bt@uskudar.edu.tr | bt.uskudar.edu.tr